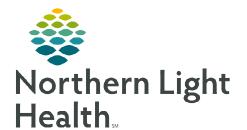

## From the Office of Clinical Informatics Ouest

### **PSC Patient Check In**

April 5, 2023

Patient check in requires selection of the correct encounter. Selecting the incorrect encounter will not allow the ordering provider to receive electronic results of the specimen. This flyer reviews the correct workflow for patient check in at the Quest Patient Service Center (PSC) locations.

#### **DO: Select the Correct Encounter**

At patient check in, select the **Quest** encounter.

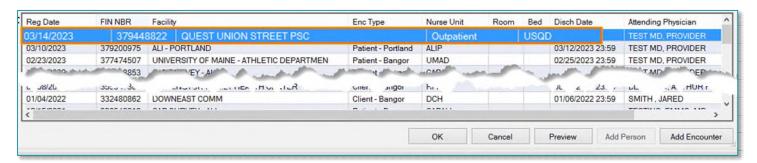

- Upon order activation, select the appropriate PSC location:
  - NL AR Gould North St PSC Login
  - NL EMMC Union St PSC Login
  - NL Mercy Yarmouth PSC Login

NOTE: If the PSC location is initially logged under the wrong location, transfer via pending inquiry, then log under the correct PSC.

➤ When collecting the specimen, select the appropriate **Specimen Received Location**.

NOTE: If there is no Quest encounter, follow the normal workflow to have the registration corrected.

# Specimen Received Location: (none) North St PSC Login Union St PSC Login Yarmouth PSC Login

Specimen Received Location:

(none)

dwo.up/

North St PSC Login Union St PSC Login

Yarmouth PSC Login

#### **DO: Follow the Carve Out Laboratory Process**

- Carve out labs are routed to the main hospital lab.
- At patient check in, select the **Quest** encounter.
- At order activation, select the correct **PSC location**:
  - NL AR Gould North St PSC Login
  - NL EMMC Union St PSC Login
  - NL Mercy Yarmouth PSC Login

#### From the Office of Clinical Informatics PSC Patient Check In April 5, 2023 Page 2 of 2

➤ A lab label will print, indicating the carve out lab.

**NOTE:** Do not cancel and reorder carve out labs

#### **Carve Out Lab List:**

| Urinalysis with Culture if Indicated  | UA – REFLEX |
|---------------------------------------|-------------|
| Von Willebrand Workup                 | VONWILLWK   |
| Anemia Management Reflex Panel        | HM AR       |
| Hemogram for Anemia Reflex Antepartum | HMA AR      |
| Platelet Function Test                | PLT FUNSCR  |
| Rapid Mycoplasma IgM                  | MYCO M      |
| COVID19                               | COVID19     |
| All Microbiology                      |             |
| All Dahl Chase                        |             |

#### DON'T:

- > Don't check in a patient under a wrong encounter.
- ➤ Don't select the wrong location when activating orders.
- > Don't cancel and reorder carve out lab orders.
  - These labs are sent to the Facilities Main Lab.
- ➤ Don't activate a Lab order without verifying the **Specimen Received Location** is appropriate.